- Previous Lecture:
	- Image processing
		- Add frame, grayscale
- Today's Lecture:
	- More image processing
		- Mirror, vectorized code
		- Color  $\rightarrow$  grayscale, uint8
		- "Noise" filtering
		- (Read in book: Edge-finding example)
- Announcements:
	- Discussion via Zoom; see Canvas for link
	- Project 4 due Mon 4/13
	- Consulting resumes today via Zoom, hours extended
	- Be sure to review—re-do—Prelim 1 now so that you have a firm foundation

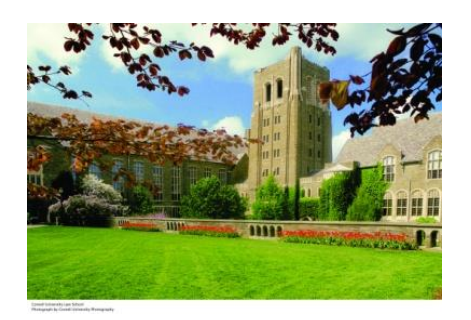

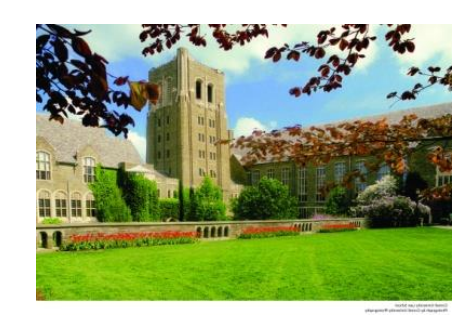

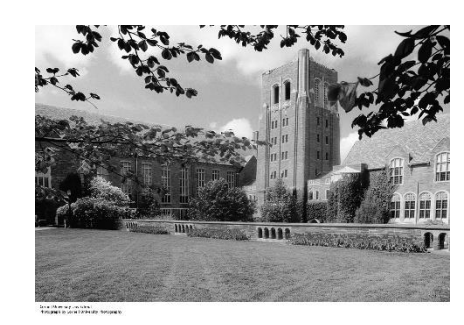

Where did we leave off?

How to put a picture in a frame

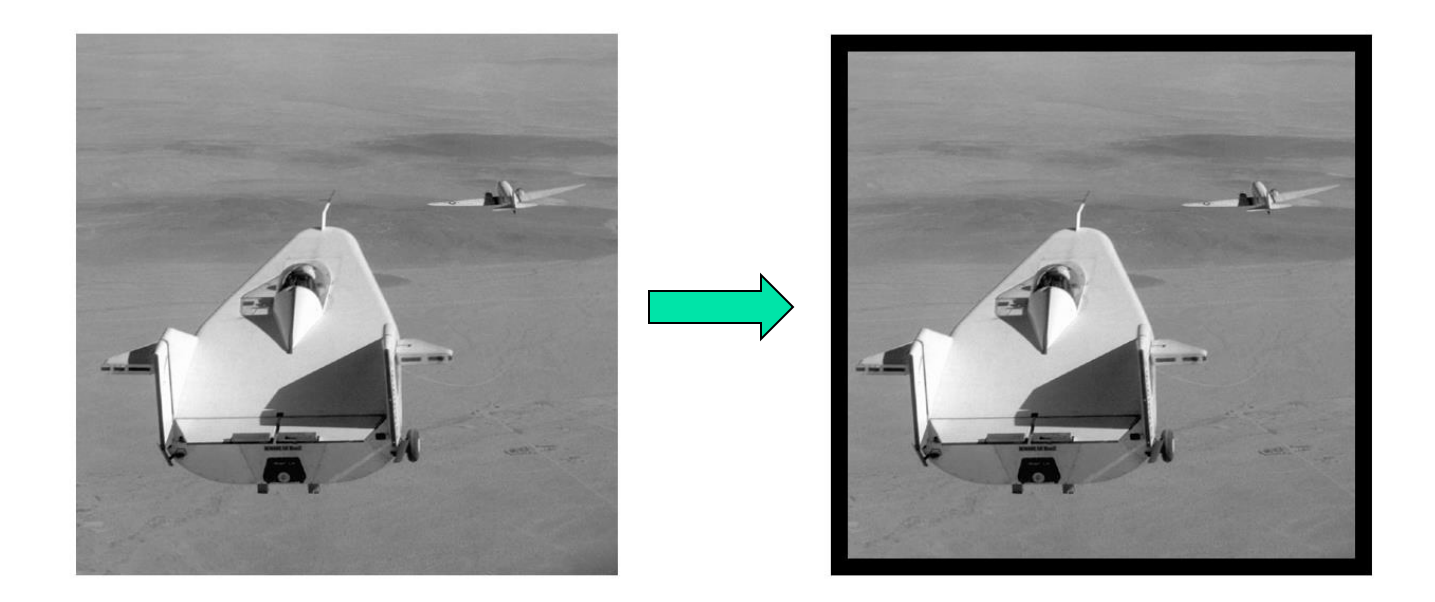

Two approaches:

- 1. Ask every pixel whether it is covered by the frame
	- Easy to understand
- 2. Identify which subarrays are covered by the frame
	- More efficient; easy to vectorize

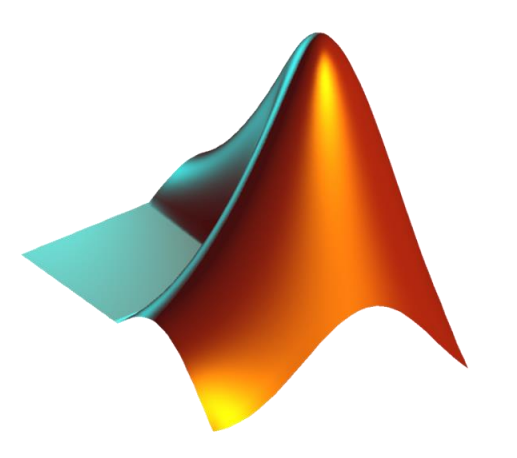

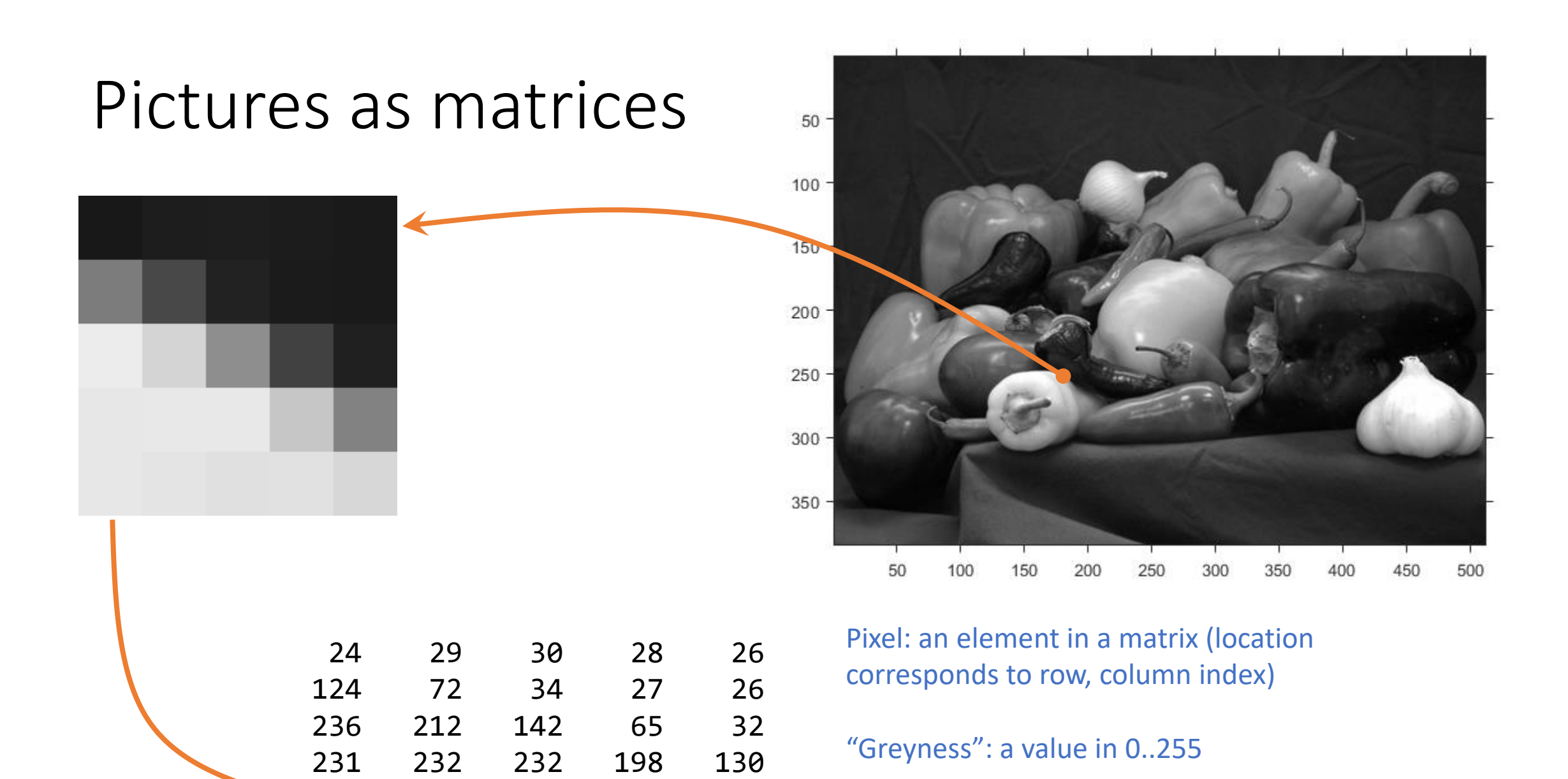

231 228 224 225 215

#### A color picture is made up of RGB matrices  $\rightarrow$  3D array

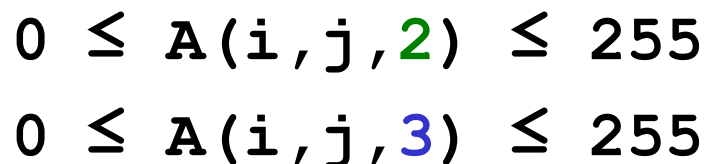

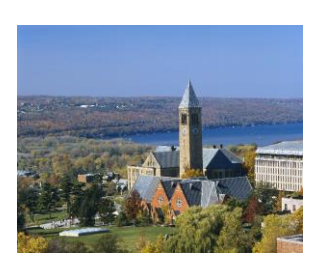

E.g., color image data is stored in a 3-d array **A**:

#### Visualize a 3D array as a stack of "layers" which are 2D arrays

Color image 3-d Array

- **0 ≤ A(i,j,1) ≤ 255**
- **0 ≤ A(i,j,2) ≤ 255**
- **0 ≤ A(i,j,3) ≤ 255**

Beware the two different "3"s:

- dims = size(A) % [720, 1280, 3]
- $\blacksquare$  **length(dims)** == 3 % A has 3 dimensions: rows, columns, layers
- $\blacksquare$  dims(3) ==  $3 \%$  A has  $3$  layers: red, green, blue

## Example: Mirror Image

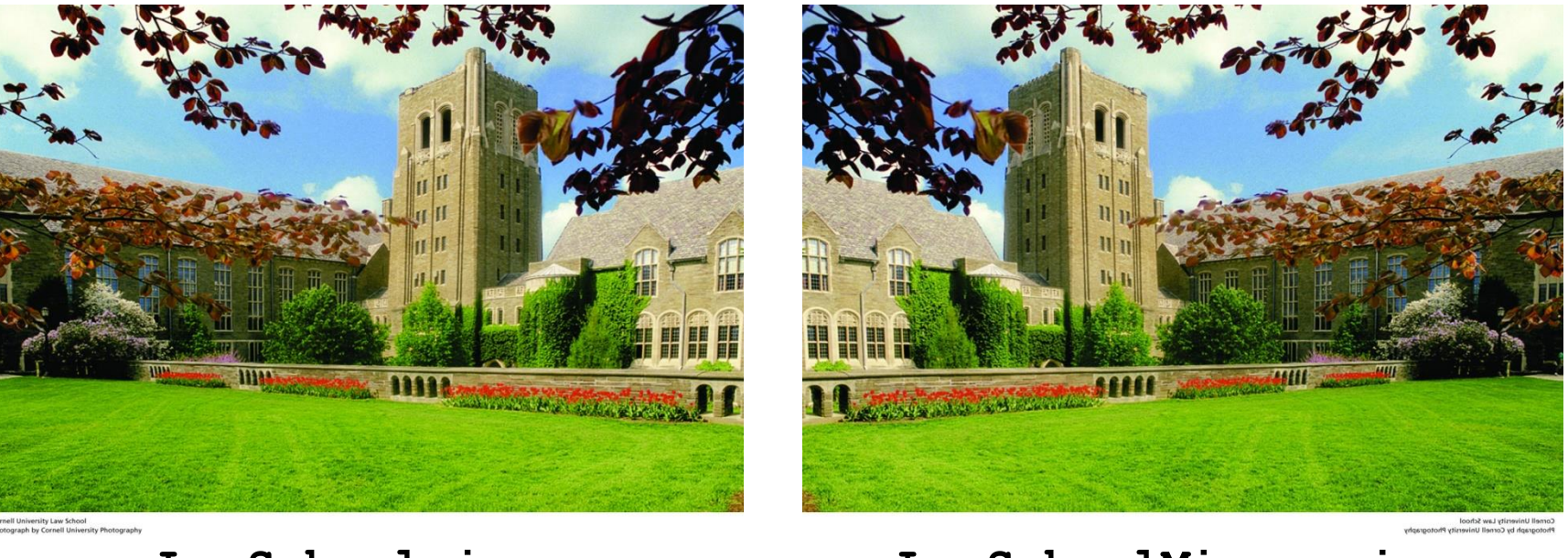

**LawSchool.jpg LawSchoolMirror.jpg**

- 1. Read **LawSchool.jpg** from memory and convert it into an array.
- 2. Manipulate the Array.
- 3. Convert the array to a jpg file and write it to memory.

Reading and writing jpg files

- **% Read jpg image, uncompress to a**
- **% a 3D array A of type uint8**
	- **A = imread('LawSchool.jpg');**

**% Write 3D array B to memory as % a jpg image imwrite(B,'LawSchoolMirror.jpg')**

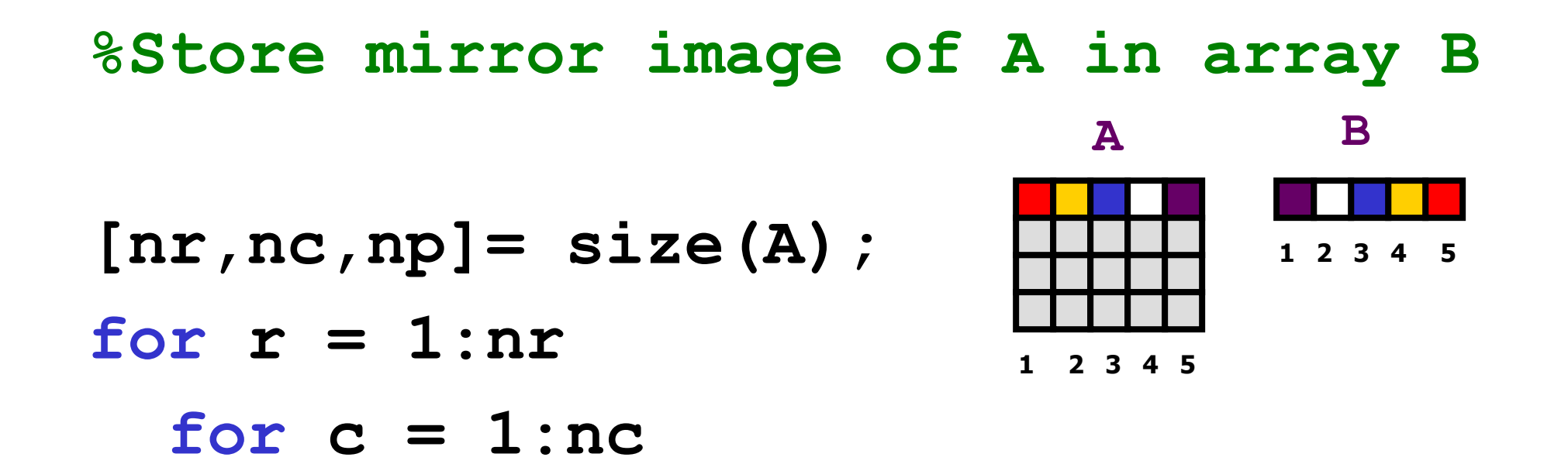

$$
B(r, c) = A(r, nc-ct1);
$$

## **end end**

**%Store mirror image of A in array B**

```
[nr,nc,np] = size(A);for r = 1:nrfor c = 1:nc
    for p = 1:npB(r, c, p) = A(r, nc-ct1, p);
    end
  end
end
```
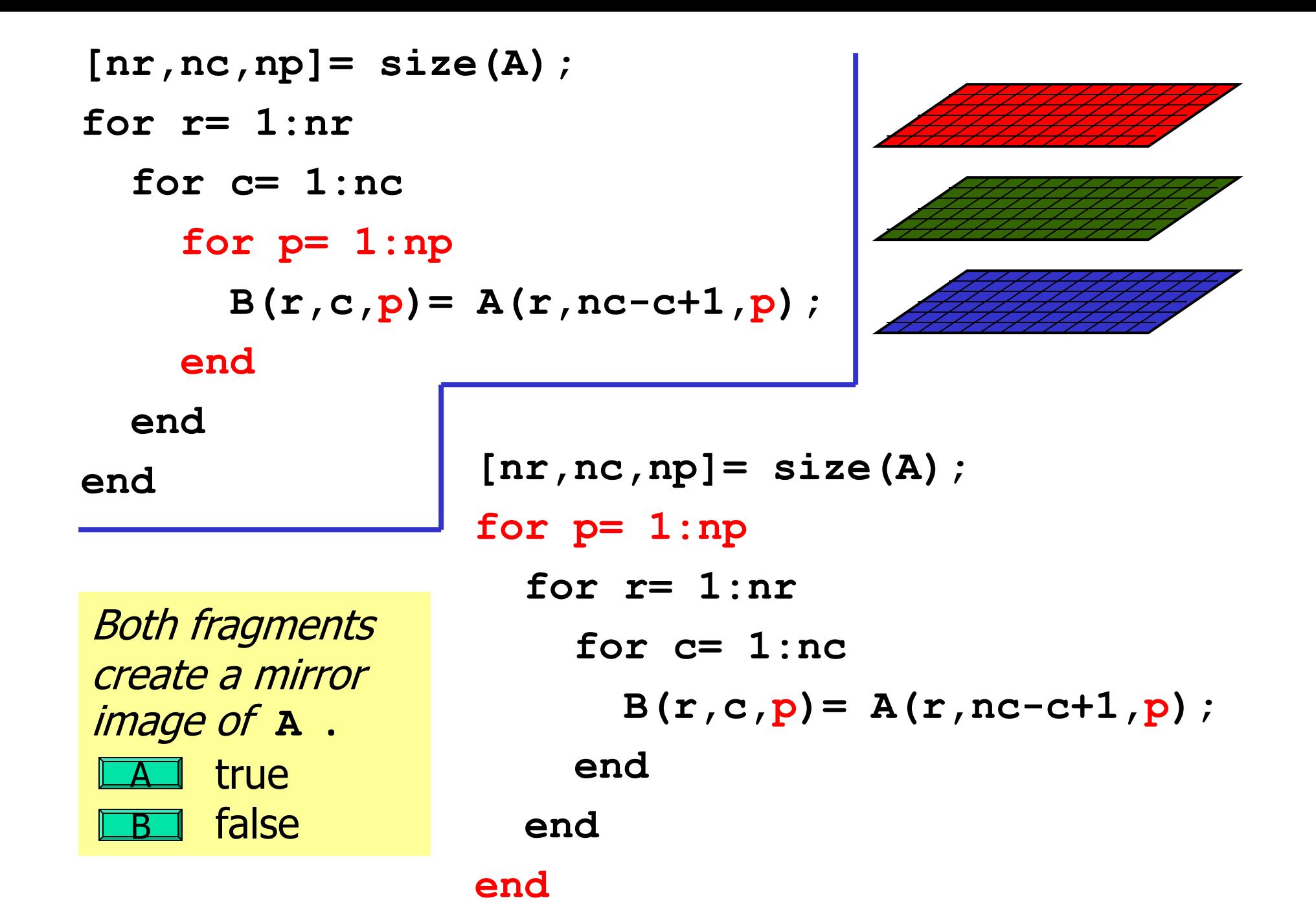

% Make mirror image of A -- the whole thing

```
A= imread('LawSchool.jpg');
[nr,nc,np]= size(A);
```

```
for r = 1:nrfor c= 1:ncfor p = 1: npB(r, c, p) = A(r, nc - c + 1, p);end
  end
end
imshow(B) % Show 3-d array data as an image
imwrite(B,'LawSchoolMirror.jpg')
```
% Make mirror image of A –- the whole thing

```
A= imread('LawSchool.jpg');
[nr,nc,np]= size(A);
```
B= zeros(nr,nc,np); % zeros returns type double B= uint8(B); 8 % Convert B to type uint8

```
for r = 1:nr
  for c = 1:ncfor p = 1: npB(r, c, p) = A(r, nc - c + 1, p);end
  end
end
imshow(B) % Show 3-d array data as an image
imwrite(B,'LawSchoolMirror.jpg')
```
## Vectorized code simplifies things… Work with a whole column at a time

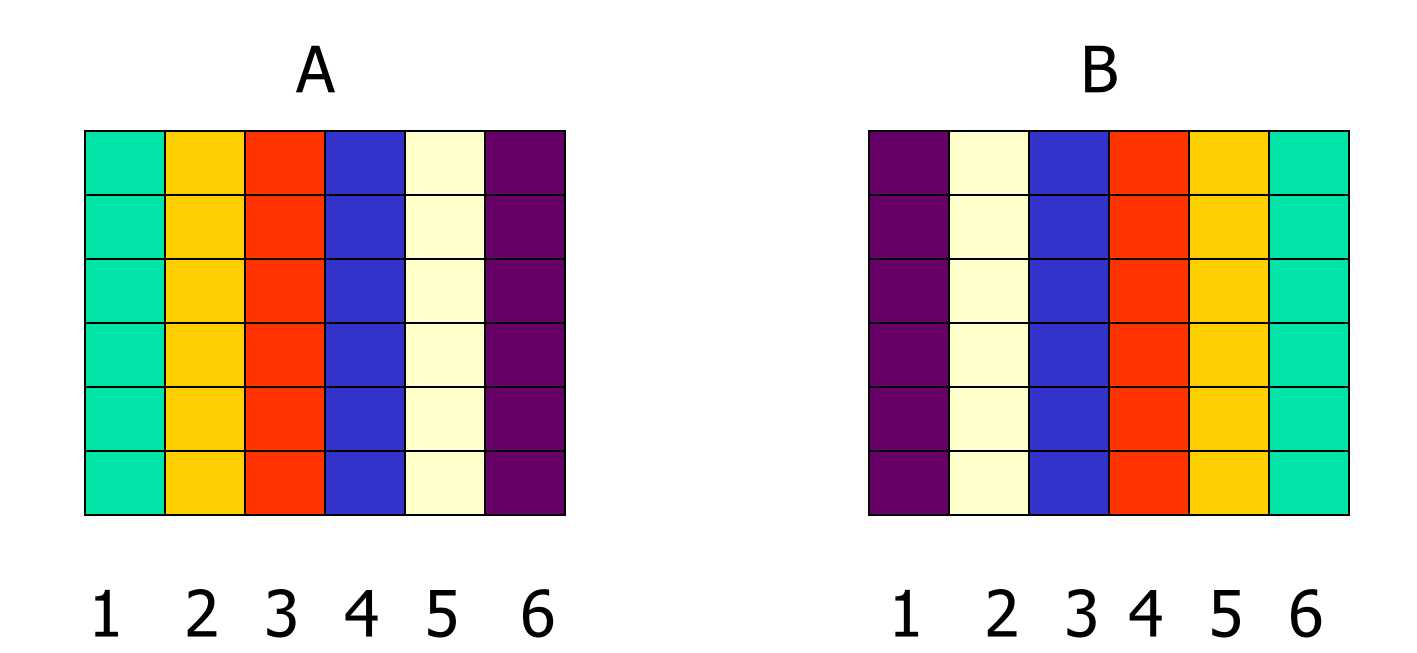

Column c in B is column nc-c+1 in A Consider a single matrix (just one layer)

$$
[nr, nc, np] = size(A);
$$
  
for c= 1:nc  
B(*all rows*, c) = A(*all rows*, nc-c+1 );

**end**

Consider a single matrix (just one layer)

$$
[nr, nc, np] = size(A);
$$
  
for c= 1:nc  
B(1:nr, c) = A(1:nr, nc-ct1);

**end**

Consider a single matrix (just one layer)

$$
[nr, nc, np] = size(A);
$$
  
for c= 1:nc  
B(:,c) = A(:,nc-c+1);  
end  
the colon say's "all indices in this  
time colon. "In this case it says "all  
dimension." In this case it says "all  
rows."

## Now repeat for all layers

$$
[nr, nc, np] = size(A);
$$
  
for c= 1:nc  
B(:,c,1) = A(:,nc-c+1,1)  
B(:,c,2) = A(:,nc-c+1,2)  
B(:,c,3) = A(:,nc-c+1,3)  
end

Vectorized code to create a mirror image

$$
A = \text{imread('Law School.jpg'})
$$
  
\n
$$
[nr, nc, np] = \text{size}(A);
$$
  
\n
$$
for c = 1: nc
$$
  
\n
$$
B(:, c, 1) = A(:, nc - c + 1, 1)
$$
  
\n
$$
B(:, c, 2) = A(:, nc - c + 1, 2)
$$
  
\n
$$
B(:, c, 3) = A(:, nc - c + 1, 3)
$$
  
\nend

**imwrite(B,'LawSchoolMirror.jpg')**

Even more compact vectorized code to create a mirror image…

![](_page_18_Figure_1.jpeg)

## Example:  $color \rightarrow$  black and white

![](_page_19_Picture_1.jpeg)

Can "average" the three color values to get one gray value.

## Converting from color (RGB) to grayscale

![](_page_20_Figure_1.jpeg)

![](_page_21_Figure_1.jpeg)

![](_page_22_Figure_1.jpeg)

![](_page_23_Figure_1.jpeg)

![](_page_24_Figure_1.jpeg)

## Computing in type uint8

- Respect the range [0..255]
- Arithmetic on uint8's results in uint8's
- Saturation (also called "capped")
	- $\bullet$  uint8(90) + uint8(200)  $\rightarrow$  255 (type uint8)
	- uint8(90) uint8(200)  $\rightarrow$   $\frac{0}{\sqrt{2}}$  (type uint8)
- Rounding (not truncation)
	- uint8(32)/uint8(3)  $\rightarrow$   $\frac{11}{\sqrt{11}}$  (type uint8)
- Arithmetic between a uint8 and a double results in a uint8
	- uint8(90) + 200 →  $\frac{255}{\sqrt{255}}$  (type uint8)

Here are 2 ways to calculate the average. Are gray value matrices g and h the same given uint8 image data A?

![](_page_26_Figure_1.jpeg)

![](_page_26_Figure_2.jpeg)

## Application: median filtering

How can we remove noise?

![](_page_27_Picture_2.jpeg)

Cornell University Law School<br>Photograph by Cornell University Photography  $\mathcal{L}^{\mathcal{L}}$  $\sim$ 

## Dirty pixels look out-of-place

![](_page_28_Figure_1.jpeg)

![](_page_28_Picture_2.jpeg)

## How to fix "bad" pixels?

- Visit each pixel
- Replace with typical values from its neighborhood
	- How to choose "typical" value?
	- How big is the neighborhood?

![](_page_29_Figure_5.jpeg)

![](_page_29_Figure_6.jpeg)

- "Typical": mean vs. median
	- Median better for rejecting noise, preserving edges
- Neighborhood: moving window of radius *r*

## Using a radius-1 neighborhood

![](_page_30_Figure_1.jpeg)

## Top-down design

- Visit each pixel
- Choose a new gray value equal to the median of the old gray values in the "neighborhood"

```
[nr,nc] = size(A); % A is 2d array of image data
B = uint8(zeros(nr,nc));
for i = 1:nrfor \, j = 1:ncC = neighborhood of pixel (i,j) 
      B(i,j) = median of elements in C
   end
end
```
![](_page_32_Figure_0.jpeg)

![](_page_32_Figure_1.jpeg)

![](_page_32_Figure_2.jpeg)

Filtered:

![](_page_32_Figure_4.jpeg)

![](_page_33_Figure_0.jpeg)

![](_page_33_Figure_1.jpeg)

![](_page_33_Figure_2.jpeg)

Filtered:

![](_page_33_Figure_4.jpeg)

![](_page_34_Figure_0.jpeg)

![](_page_35_Figure_0.jpeg)

Replace  $\blacktriangleright$  with the median of the values under the window.

Original:

![](_page_36_Figure_1.jpeg)

![](_page_36_Figure_2.jpeg)

![](_page_36_Figure_3.jpeg)

![](_page_36_Figure_4.jpeg)

Original:

![](_page_37_Figure_1.jpeg)

![](_page_37_Figure_2.jpeg)

![](_page_37_Figure_3.jpeg)

![](_page_37_Figure_4.jpeg)

![](_page_37_Figure_5.jpeg)

Original:

$$
\begin{array}{rcl}\ni & = & nr \\
j & = & nc\n\end{array}
$$

![](_page_38_Figure_2.jpeg)

![](_page_38_Figure_3.jpeg)

Filtered:

## Details at a pixel (i,j) with a radius 1 "neighborhood"

![](_page_39_Figure_1.jpeg)

% Get median value in a matrix xMat xVec= xMat(:) % Convert matrix to vector medianVal= median(xVec) % Use built-in function

## Deal with boundary issues – moving window

nr×nc matrix A

![](_page_40_Figure_2.jpeg)

% Get C, the radius r % neighborhood of pixel (i,j) iMin= i-r iMax= i+r jMin= j-r jMax= j+r C= A(iMin:iMax,jMin:jMax)

## Deal with boundary issues – moving window

nr×nc matrix A

![](_page_41_Figure_2.jpeg)

% Get C, the radius r % neighborhood of pixel (i,j)  $i$ Min= max $( 1, i-r)$  $i$ Max= min(nr,  $i$ +r)  $jMin= max( 1, j-r)$  $j$ Max=  $min(nc, j+r)$ C= A(iMin:iMax,jMin:jMax)

![](_page_41_Figure_4.jpeg)

![](_page_42_Picture_0.jpeg)

#### $\label{eq:opt2} \underbrace{\text{Concl} \cup \text{Concl} \cup \$

# **B = medianFilter(A,3)**

![](_page_42_Picture_3.jpeg)

them graph by connect changes them graphs

## Mean Filter with radius 3

![](_page_43_Picture_1.jpeg)

## Mean Filter with radius 10

![](_page_44_Picture_1.jpeg)

Mean filter fails because the mean does not capture representative values.

![](_page_45_Figure_1.jpeg)

## Finding Edges: read example in Sec 12.4

![](_page_46_Picture_1.jpeg)

 $\mathcal T$ 

Identify "sharp changes" in image data—a kind of outliers.

Subtracting **uint8** values correctly to prevent "underflow"

"Thresholding"—use a parameter to control the amount of details extracted from image

![](_page_46_Picture_5.jpeg)